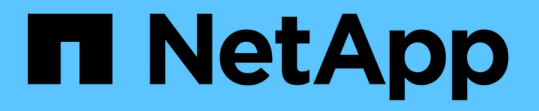

## トランキング用に新しい**NFS**サーバとエクスポ ートを設定する ONTAP 9

NetApp September 12, 2024

This PDF was generated from https://docs.netapp.com/ja-jp/ontap/nfs-trunking/create-server-task.html on September 12, 2024. Always check docs.netapp.com for the latest.

# 目次

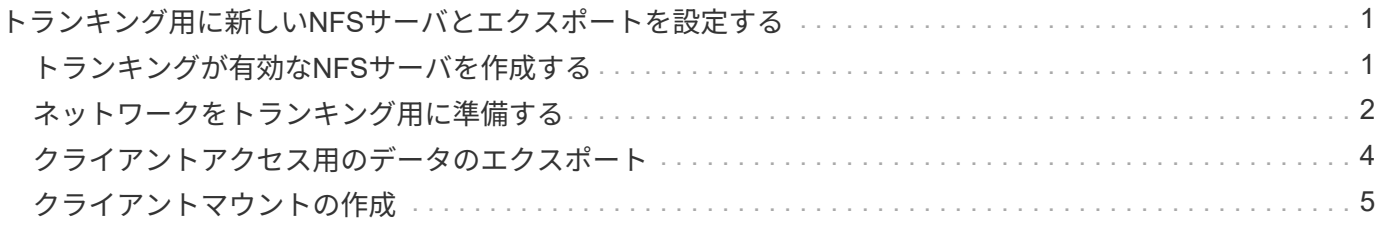

# <span id="page-2-0"></span>トランキング用に新しい**NFS**サーバとエクスポート を設定する

### <span id="page-2-1"></span>トランキングが有効な**NFS**サーバを作成する

ONTAP 9.14.1以降では、NFSサーバでトランキングを有効にできます。NFSv4.1 は、NFSサーバの作成時にデフォルトで有効になります。

作業を開始する前に

トランキング対応のNFSサーバを作成するにはSVMが必要です。SVMの条件:

- クライアントのデータ要件に対応する十分なストレージを基盤としています。
- NFSに対して有効にします。

既存のSVMを使用できますが、トランキングを有効にするにはすべてのNFSv4.xクライアントを再マウントす る必要があるため、システムが停止する可能性があります。再マウントできない場合は、NFSサーバ用に新し いSVMを作成します。

#### 手順

1. 適切なSVMが存在しない場合は作成します。

vserver create -vserver *svm\_name* -rootvolume *root\_volume\_name* -aggregate *aggregate\_name* -rootvolume-security-style unix -language C.UTF-8

2. 新しく作成した SVM の設定とステータスを確認します。

vserver show -vserver *svm\_name*

の詳細を確認してください ["SVM](https://docs.netapp.com/ja-jp/ontap/nfs-config/create-svms-data-access-task.html)[の作成](https://docs.netapp.com/ja-jp/ontap/nfs-config/create-svms-data-access-task.html)["](https://docs.netapp.com/ja-jp/ontap/nfs-config/create-svms-data-access-task.html)。

3. NFSサーバを作成します。

vserver nfs create -vserver *svm\_name* -v3 disabled -v4.0 disabled -v4.1 enabled -v4.1-trunking enabled -v4-id-domain *my\_domain.com*

4. NFS が実行されていることを確認します。

vserver nfs status -vserver *svm\_name*

5. NFS が必要に応じて設定されていることを確認します。

vserver nfs show -vserver *svm\_name*

の詳細を確認してください ["NFS](https://docs.netapp.com/ja-jp/ontap/nfs-config/create-server-task.html)[サーバの設定](https://docs.netapp.com/ja-jp/ontap/nfs-config/create-server-task.html)["](https://docs.netapp.com/ja-jp/ontap/nfs-config/create-server-task.html)

### 完了後

必要に応じて次のサービスを設定します。

- ["DNS"](https://docs.netapp.com/ja-jp/ontap/nfs-config/configure-dns-host-name-resolution-task.html)
- ["LDAP"](https://docs.netapp.com/ja-jp/ontap/nfs-config/using-ldap-concept.html)
- ["Kerberos"](https://docs.netapp.com/ja-jp/ontap/nfs-config/kerberos-nfs-strong-security-concept.html)

### <span id="page-3-0"></span>ネットワークをトランキング用に準備する

NFSv4.1トランキングを利用するには、トランキンググループ内のLIFが同じノードに配 置され、同じノードにホームポートがある必要があります。LIFは、同じノードのフェイ ルオーバーグループに設定する必要があります。

このタスクについて

LIFとNICを1対1でマッピングするとパフォーマンスが最大限に向上しますが、トランキングを有効にする必 要はありません。少なくとも2つのNICをインストールするとパフォーマンスが向上しますが、必須ではあり ません。

複数のフェイルオーバーグループを設定できますが、トランキングのフェイルオーバーグループにはトランキ ンググループに含めるLIFだけを指定する必要があります。

フェイルオーバーグループの接続(および基盤となるNIC)を追加または削除するときは、常にトランキング フェイルオーバーグループを調整する必要があります。

作業を開始する前に

- フェイルオーバーグループを作成する場合は、NICに関連付けられているポート名を確認しておく必要が あります。
- すべてのポートが同じノード上にある必要があります。

#### 手順

1. 使用するネットワークポートの名前とステータスを確認します。

network port status

2. フェイルオーバーグループを作成します。

network interface failover-groups create -vserver *svm\_name* -failover-group *failover\_group\_name* -targets *ports\_list*

 $\binom{1}{1}$ フェイルオーバーグループは必須ではありませんが、使用することを強く推奨します。

◦ *svm\_name* は、NFSサーバが含まれているSVMの名前です。

◦ *ports\_list* は、フェイルオーバーグループに追加するポートのリストです。

ポートは node\_name: port\_number の形式で追加します(例: node1:e0c)。

次のコマンドは、SVM vs1にフェイルオーバーグループfg3を作成し、ポートを3つ追加します。

network interface failover-groups create -vserver vs1 -failover-group fg3 -targets cluster1-01:e0c,cluster1-01:e0d,cluster1-01:e0e

の詳細を確認してください ["](https://docs.netapp.com/ja-jp/ontap/networking/configure_failover_groups_and_policies_for_lifs_overview.html)[フェイルオーバーグループ:](https://docs.netapp.com/ja-jp/ontap/networking/configure_failover_groups_and_policies_for_lifs_overview.html)["](https://docs.netapp.com/ja-jp/ontap/networking/configure_failover_groups_and_policies_for_lifs_overview.html)

3. 必要に応じて、トランキンググループのメンバー用のLIFを作成します。

network interface create -vserver *svm\_name* -lif *lif\_name* -home-node *node\_name* -home-port *port\_name* -address *IP\_address* -netmask *IP\_address* [-service-policy *policy*] [-auto-revert {true|false}]

◦ -home-node - network interface revertコマンドをLIFで実行したときにLIFが戻るノード。

を使用して、LIFをホームノードおよびホームポートに自動的にリバートするかどうかを指定すること もできます -auto-revert オプション

- -home-port は、network interface revertコマンドをLIFに対して実行したときにLIFが戻る物理ポート または論理ポートです。
- <sup>で</sup>IPアドレスを指定できます -address および -netmask オプション(ではなく) -subnet オプシ ョン
- 別のIPサブネットにクライアントまたはドメインコントローラがある場合は、IPアドレスを割り当て るときに、ゲートウェイへのデフォルトルートの設定が必要になることがあります。。 network route create のマニュアルページには、SVM内での静的ルートの作成に関する情報が記載されてい ます。
- -service-policy LIFのサービスポリシー。ポリシーを指定しない場合、デフォルトのポリシーが 自動的に割り当てられます。を使用します network interface service-policy show 使用可 能なサービスポリシーを確認するためのコマンド。
- -auto-revert -起動時、管理データベースのステータスが変わったとき、ネットワーク接続が確立 されたときなどの状況で、データLIFがホームノードに自動的にリバートされるかどうかを指定しま す。デフォルト設定はfalseですが、環境内のネットワーク管理ポリシーに応じてtrueに設定できま す。

トランキンググループ内のすべてのLIFに対してこの手順を繰り返します。

次のコマンドを実行すると、 lif-A SVM用 vs1、ポート e0c ノード cluster1\_01:

network interface create -vserver vs1 -lif lif-A -service-policy **???** -home -node cluster1 01 -home-port e0c -address 192.0.2.0

の詳細を確認してください ["LIF](https://docs.netapp.com/ja-jp/ontap/networking/create_lifs.html)[の作成](https://docs.netapp.com/ja-jp/ontap/networking/create_lifs.html)["](https://docs.netapp.com/ja-jp/ontap/networking/create_lifs.html)

4. LIFが作成されたことを確認します。

network interface show

5. 設定したIPアドレスに到達できることを確認します。

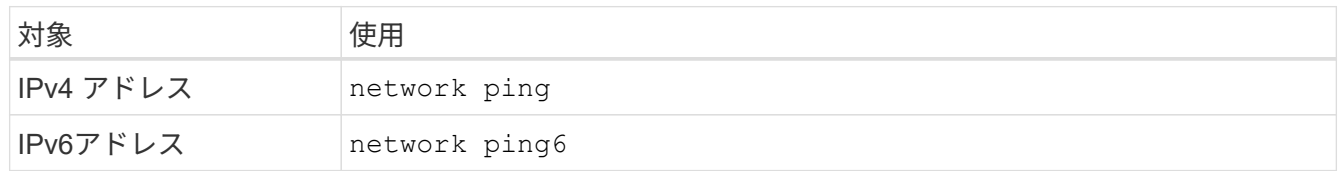

### <span id="page-5-0"></span>クライアントアクセス用のデータのエクスポート

データ共有へのクライアントアクセスを許可するには、ボリュームを1つ以上作成し、ボ リュームに少なくとも1つのルールが設定されたエクスポートポリシーを設定する必要が あります。

クライアントのエクスポート要件:

- Linuxクライアントでは、トランキング接続ごと(つまりLIFごと)に、個別のマウントと個別のマウント ポイントが必要です。
- VMwareクライアントでは、複数のLIFを指定したエクスポートされたボリュームに対してマウントポイン トが1つだけ必要です。

VMwareクライアントには、エクスポートポリシーでルートアクセスが必要です。

手順

1. エクスポートポリシーを作成する

vserver export-policy create -vserver *svm\_name* -policyname *policy\_name*

ポリシー名に指定できる文字数は最大 256 文字です。

2. エクスポートポリシーが作成されたことを確認します。

vserver export-policy show -policyname *policy\_name*

例

次のコマンドは、 vs1 という SVM で、 exp1 という名前のエクスポートポリシーを作成し、作成を確認 します。

vs1::> vserver export-policy create -vserver vs1 -policyname exp1

3. エクスポートルールを作成して既存のエクスポートポリシーに追加します。

vserver export-policy rule create -vserver *svm\_name* -policyname *policy\_name* -ruleindex *integer* -protocol nfs4 -clientmatch { *text | "text,text,…"* } -rorule *security\_type* -rwrule *security\_type* -superuser *security\_type* -anon *user\_ID*

。 -clientmatch パラメータには、エクスポートをマウントするトランキング対応のLinuxまた はVMwareクライアントを指定する必要があります。

の詳細を確認してください ["](https://docs.netapp.com/ja-jp/ontap/nfs-config/add-rule-export-policy-task.html)[エクスポートルールを作成しています。](https://docs.netapp.com/ja-jp/ontap/nfs-config/add-rule-export-policy-task.html)["](https://docs.netapp.com/ja-jp/ontap/nfs-config/add-rule-export-policy-task.html)

4. ジャンクションポイントを指定してボリュームを作成します。

volume create -vserver *svm\_name* -volume *volume\_name* -aggregate *aggregate\_name* -size {integer[KB|MB|GB|TB|PB]} -security-style unix -user *user name or number* -group *group\_name\_or\_number* -junction-path *junction\_path* -policy *export\_policy\_name*

詳細はこちら ["](https://docs.netapp.com/ja-jp/ontap/nfs-config/create-volume-task.html)[ボリュームを作成します。](https://docs.netapp.com/ja-jp/ontap/nfs-config/create-volume-task.html)["](https://docs.netapp.com/ja-jp/ontap/nfs-config/create-volume-task.html)

5. 目的のジャンクションポイントでボリュームが作成されたことを確認します。

volume show -vserver *svm\_name* -volume *volume\_name* -junction-path

# <span id="page-6-0"></span>クライアントマウントの作成

トランキングをサポートするLinuxおよびVMwareクライアントは、トランキングが有効 になっているONTAP NFSv4.1サーバからボリュームまたはデータ共有をマウントできま す。

クライアントでmountコマンドを入力する場合は、トランキンググループ内の各LIFのIPアドレスを入力する 必要があります。

詳細はこちら ["](https://docs.netapp.com/ja-jp/ontap/nfs-trunking/index.html#supported-clients)[サポートされるクライアント](https://docs.netapp.com/ja-jp/ontap/nfs-trunking/index.html#supported-clients)["](https://docs.netapp.com/ja-jp/ontap/nfs-trunking/index.html#supported-clients)。

**Linux**クライアントの要件

トランキンググループ内の接続ごとに、個別のマウントポイントが必要です。

次のようなコマンドを使用して、エクスポートしたボリュームをマウントします。

mount lif1 ip:/vol-test /mnt/test1 -o vers=4.1, max connect=16

mount lif2 ip:/vol-test /mnt/test2 -o vers=4.1,max connect=16

バージョン (vers) の値は次のとおりです。 4.1 以降が必要です。

。 max\_connect 値は、トランキンググループ内の接続数に対応します。

**VMware**クライアントの要件

トランキンググループ内の各接続のIPアドレスを含むMOUNTステートメントが必要です。

次のようなコマンドを使用して、エクスポートしたデータストアをマウントします。

#esxcli storage nfs41 -H lif1\_ip, lif2\_ip -s /mnt/sh are1 -v nfs41share

。 -H 値はトランキンググループの接続に対応します。

Copyright © 2024 NetApp, Inc. All Rights Reserved. Printed in the U.S.このドキュメントは著作権によって保 護されています。著作権所有者の書面による事前承諾がある場合を除き、画像媒体、電子媒体、および写真複 写、記録媒体、テープ媒体、電子検索システムへの組み込みを含む機械媒体など、いかなる形式および方法に よる複製も禁止します。

ネットアップの著作物から派生したソフトウェアは、次に示す使用許諾条項および免責条項の対象となりま す。

このソフトウェアは、ネットアップによって「現状のまま」提供されています。ネットアップは明示的な保 証、または商品性および特定目的に対する適合性の暗示的保証を含み、かつこれに限定されないいかなる暗示 的な保証も行いません。ネットアップは、代替品または代替サービスの調達、使用不能、データ損失、利益損 失、業務中断を含み、かつこれに限定されない、このソフトウェアの使用により生じたすべての直接的損害、 間接的損害、偶発的損害、特別損害、懲罰的損害、必然的損害の発生に対して、損失の発生の可能性が通知さ れていたとしても、その発生理由、根拠とする責任論、契約の有無、厳格責任、不法行為(過失またはそうで ない場合を含む)にかかわらず、一切の責任を負いません。

ネットアップは、ここに記載されているすべての製品に対する変更を随時、予告なく行う権利を保有します。 ネットアップによる明示的な書面による合意がある場合を除き、ここに記載されている製品の使用により生じ る責任および義務に対して、ネットアップは責任を負いません。この製品の使用または購入は、ネットアップ の特許権、商標権、または他の知的所有権に基づくライセンスの供与とはみなされません。

このマニュアルに記載されている製品は、1つ以上の米国特許、その他の国の特許、および出願中の特許によ って保護されている場合があります。

権利の制限について:政府による使用、複製、開示は、DFARS 252.227-7013(2014年2月)およびFAR 5252.227-19(2007年12月)のRights in Technical Data -Noncommercial Items(技術データ - 非商用品目に関 する諸権利)条項の(b)(3)項、に規定された制限が適用されます。

本書に含まれるデータは商用製品および / または商用サービス(FAR 2.101の定義に基づく)に関係し、デー タの所有権はNetApp, Inc.にあります。本契約に基づき提供されるすべてのネットアップの技術データおよび コンピュータ ソフトウェアは、商用目的であり、私費のみで開発されたものです。米国政府は本データに対 し、非独占的かつ移転およびサブライセンス不可で、全世界を対象とする取り消し不能の制限付き使用権を有 し、本データの提供の根拠となった米国政府契約に関連し、当該契約の裏付けとする場合にのみ本データを使 用できます。前述の場合を除き、NetApp, Inc.の書面による許可を事前に得ることなく、本データを使用、開 示、転載、改変するほか、上演または展示することはできません。国防総省にかかる米国政府のデータ使用権 については、DFARS 252.227-7015(b)項(2014年2月)で定められた権利のみが認められます。

#### 商標に関する情報

NetApp、NetAppのロゴ、<http://www.netapp.com/TM>に記載されているマークは、NetApp, Inc.の商標です。そ の他の会社名と製品名は、それを所有する各社の商標である場合があります。